Министерство науки и высшего образования Российской Федерации

Томский государственный университет систем управления и радиоэлектроники

> Кологривов В. А. Суздальцева Е.В.

## **ИССЛЕДОВАНИЕ BPSK МОДЕМА С СИНХРОННЫМ ДЕТЕКТИРОВАНИЕМ И КОРРЕЛЯЦИОННЫМ ПРИЁМОМ**

Методические указания по лабораторной работе в среде функционального моделирования Simulink системы MatLab для студентов радиотехнических специальностей

#### **Рецензент:**

**Мещеряков А.А.**, доцент кафедры радиотехнических систем ТУСУР, канд. техн. наук

#### **Кологривов В. А., Суздальцева Е. В.**

К 61 Исследование **BPSK** модема с синхронным детектированием и корреляционным приёмом: методические указания по лабораторной работе для студентов радиотехнических специальностей / Кологривов В. А., Суздальцева Е. В. – Томск: Томск. гос. ун-т систем упр. и радиоэлектроники, 2022 – 26 с.

Настоящие методические указания по лабораторной работе составлены с учетом требований федерального государственного образовательного стандарта высшего образования (ФГОС ВО).

Лабораторная работа «Исследование *BPSK* модема с синхронным детектированием и корреляционным приёмом» с использованием пакета функционального моделирования *Simulink* системы для инженерных и научных расчетов *MatLab*.

Работа "Исследование *BPSK* модема с синхронным детектированием и корреляционным приёмом" относится к циклу лабораторных работ по разделу "Модуляция/Демодуляция", входящему в дисциплины радиотехнических специальностей.

В описании сформулирована цель лабораторной работы, приведены краткие теоретические сведения о *BPSK* модуляции, краткая характеристика пакета *Simulink* системы *MatLab*, описание виртуального лабораторного макета и используемых блоков библиотеки *Simulink*, а также требования к модельному исследованию и контрольные вопросы, ответы на которые необходимы для успешной защиты лабораторной работы.

Одобрено на заседании каф. РТС протокол № 3 от 27.10.22

## УДК 621.396 ББК 32.844

© Кологривов В. А., Суздальцева Е. В., 2022 © Томск. гос. ун-т систем упр. и радиоэлектроники, 2022

## **ОГЛАВЛЕНИЕ**

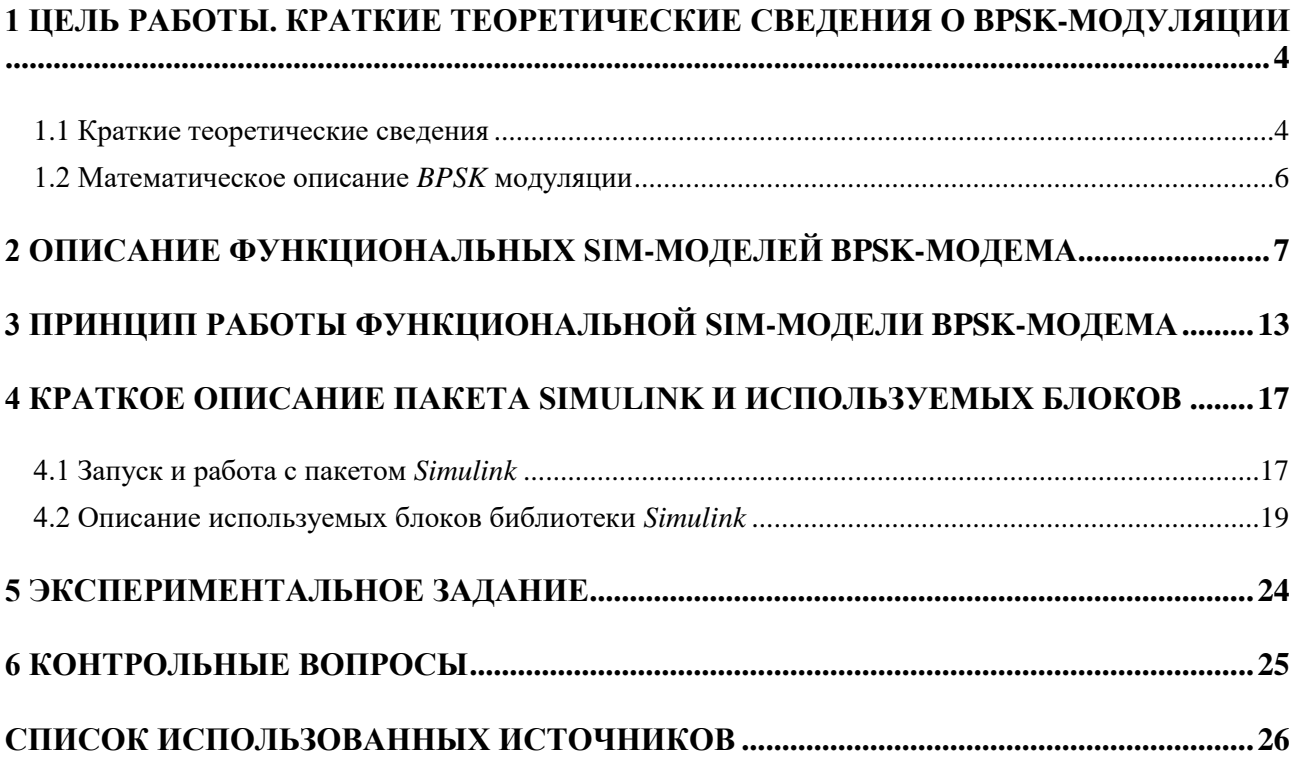

### <span id="page-3-0"></span>1 ЦЕЛЬ РАБОТЫ. КРАТКИЕ ТЕОРЕТИЧЕСКИЕ СВЕДЕНИЯ О ВРЅК-МОДУЛЯЦИИ

Цель работы: исследование BPSK модуляции - помехоустойчивости, энергетической и спектральной эффективности, сравнение способов приёма и установление основного достоинства связанного с лучшей среди MPSK помехоустойчивостью с использованием пакета функционального моделирования Simulink.

#### 1.1 Краткие теоретические сведения

<span id="page-3-1"></span>PSK модуляция относится к узкополосной технологии формирования и использования радиосигналов.

Наиболее простой является BPSK модуляция. Информационный битовый поток одновременно является модулирующим, то есть бит является управляющим символом. Модулятор BPSK представляет собой перемножитель биполярного информационного потока и гармонического колебания несущей частоты, то есть BPSK модуляция это манипуляция фазы несущего колебания.

Демодуляция BPSK представляет собой приёмник прямого преобразования, при котором принятый модулированный сигнал умножается на опорное колебание несущей частоты. В результате образуется разностный продукт нулевой частоты, содержащий модулирующий сигнал и суммарный продукт второй гармоники несущего колебания. Суммарный продукт преобразования отфильтровывается с помощью ФНЧ, а разностный продукт регенерируется по форме до передаваемого битового потока. Иногда прямое преобразование спектра принимаемого сигнала называют синхронным детектированием.

Вторым возможным способом приёма и обработки BPSK модулированного сигнала является корреляционный приём. При этом в буферах плеч коррелятора накапливаются отсчеты опорного гармонического колебания и отсчеты принятого в шумах BPSK модулированного сигнала. Далее накопленные в течении бита отсчеты скалярно перемножаются (то есть скалярно перемножаются и суммируются) и нормируются к  $\pm 1$ . Это соответствует вычислению автокорреляционной функции при нулевом смещении  $\tau = 0$ .

Биполярная версия информационного битового потока соответствует состояниям  $\pm E$ и межсигнальному расстоянию  $2E$ , где  $E$ - энергия сигнала. Это максимальное межсигнальное расстояние соответствует наибольшей помехоустойчивости BPSK или энергетической эффективности.

Спектральная эффективность BPSK определяется длительностью бита или скоростью приближении передачи битового потока. B первом спектр псевдослучайного приравнивается спектру информационного потока  $\bf K$ биполярного меандра (последовательность прямоугольных импульсов со скважностью 2). Это означает, что при длительности бита  $\tau_b$  ширина основного лепестка спектра составляет  $2\pi/_{\tau_b}$  радиан/сек. Величины фазовых переходов при BPSK модуляции составляют 0 и  $\pi$  радиан, что приводит к заметным переходным процессам в полосовом фильтре (провале огибающей радиосигнала) и предъявляет повышенные требования к линейности используемых усилителей мощности.

Следующей версией PSK модуляции является квадратурная фазовая манипуляция **OPSK** модуляция. В этом случае текущие биты группируются в пары (дибиты)  $\tau_s = 2 \cdot \tau_h$ . Скорость передачи в два раза выше, чем у BPSK, передача одного символа эквивалентна передаче двух битов. Дибиты могут принимать значения 00, 01, 10 и 11. Каждому дибиту приписывается фазовое состояние, например,  $\varphi_k = \pm \pi / \pi$ , при этом используется так называемое кодирование по Грею (соседние состояния отличаются одним битом), что способствует равномерному распределению ошибок. Фазовое кодирование обычно выполняется программно. Далее от фазовых состояний вычисляются значения  $cos(\varphi_k)$  и  $sin(\phi_k)$  и тем самым образуются квадратурные модулирующие импульсы длиной  $\tau_s$  и

амплитудой  $\pm$   $1$  $\sqrt{2}$ , которые подаются на квадратурный модулятор.

Квадратурный модулятор состоит из двух умножителей (преобразователей) на первые входы которых поступают модулирующие импульсы, а на вторые входы опорные квадратурные колебания несущей  $cos(\omega_0 \cdot t)$  и  $sin(\omega_0 \cdot t)$ . На выходе квадратурного модулятора стоит сумматор квадратурных составляющих модулированных несущих.

Демодулятор *QPSK* также имеет квадратурную структуру. Принятый модулированный сигнал разветвляется на первые входы умножителей (преобразователей), а на вторые входы подаются синхронизированные квадратурные опорные колебания несущих  $cos(\omega_0 \cdot t)$  и  $sin(\omega_0 \cdot t)$ . На выходах умножителей ФНЧ пропускают только низкочастотные разностные продукты преобразования и подавляют суммарные высокочастотные продукты преобразования. Низкочастотные разностные продукты преобразователей, представляющие собой квадратурные проекции фазовых состояний поступают на вход программного блока фазового декодера, в котором определяется квадрант комплексной плоскости, определяемой проекциями. По квадранту восстанавливается принадлежащее ему фазовое состояние и соответствующий дибит как вектор. Далее преобразователь параллельного представления в последовательное представление на основе двух портового переключателя выдаёт текущие биты принятого дибита.

Вторым возможным способом приёма и обработки *QPSK* модулированного сигнала является корреляционный приём. При этом для каждого квадратурного канала реализуется свой коррелятор. На первом плече коррелятора в пределах принимаемого дибита накапливаются отсчеты синхронизированного опорного генератора, а на втором плече накапливаются отсчеты принятого в помехах *QPSK* модулированного сигнала. Скалярно перемножая накопленные отсчеты как вектора, восстанавливаем соответствующую квадратурную проекцию. Далее восстановленные квадратурные проекции фазового состояния подаём на программный блок фазового декодера и преобразователь параллельного представление в последовательное представление и на выходе получаем последовательный поток принятых битов.

Так как при *QPSK* модулирующие символы в два раза длиннее чем у *BPSK* ширина основного лепестка спектра сокращается вдвое. Четыре фазовых состояния, равномерно расположенные на окружности радиусом  $E$  дают межсигнальное расстояние  $E\sqrt{2}$ , а значит и меньшую помехоустойчивость.

При  $\varrho$ PSK модуляции возможные фазовые переходы составляют  $0, \frac{\pi}{2}$  и  $\pi$  радиан. Смена фазовых состояний вызывает переходные процессы в полосовом фильтре, что выражается в кратковременном изменении уровня огибающей модулированного сигнала и чревато появлением нелинейных искажений в усилителях мощности работающих в нелинейном режиме. Чем больше перепад фаз, тем больше провал огибающей и больше уровень нелинейных продуктов. В связи с этим желательно ограничить перепад фаз.

*OQPSK* – квадратурная модуляция со смещением является разновидностью *QPSK* модуляции в которой исключаются фазовые переходы на  $\pi$  радиан за счет смещения квадратурных модулирующих потоков на половину символа, что исключает одновременную смену управляющих символов. Формально смещение одного из модулирующих потоков на половину символа не должно влиять на энергетическую и спектральную эффективность, однако присутствие в структуре модема полосового фильтра *RF* способно заметно повлиять на ситуацию. Так возможность дальнейшего отслеживания смещения на *1* бит в демодуляторе заставляет при выборе полосы пропускания ориентироваться на  $\pmb{\tau}_b$ , а не на  $\pmb{\tau}_s$ . В свою очередь увеличение полосы пропускания полосового фильтра увеличивает уровень проходящих на демодулятор шумов, а значит, снижает помехоустойчивость канала передачи.

*8PSK* квадратурная модуляция – модулирующие символы по длительности равны трибитам, что эквивалентно снижению требуемой полосы в три раза. Трём битам соответствует *8* возможных фазовых состояний. Равномерное размещение *8*-ми фазовых

состояний на окружности радиусом  $E$  приводит к сокращению межсигнального расстояния до  $E \cdot 0.7654$ , а значит и к снижению помехоустойчивости. Скорость передачи в три раза выше, чем у **BPSK**, передача одного символа эквивалентна передаче трёх битов. В отличие от BPSK и OPSK огибающая 8PSK модулированного сигнала не постоянна.

**16PSK** квадратурная модуляция - модулирующие символы по длительности равны квадробитам, что эквивалентно снижению требуемой полосы в четыре раза. четырём битам соответствует 16 возможных фазовых состояний. Равномерное размещение 16-ми фазовых состояний на окружности радиусом  $E$  приводит к сокращению межсигнального расстояния до  $E \cdot 0.3902$ , а значит и к снижению помехоустойчивости. Скорость передачи в четыре раза выше, чем у **BPSK**, передача одного символа эквивалентна передаче четырёх битов. В отличие от BPSK и QPSK огибающая 16PSK модулированного сигнала не постоянна.

#### 1.2 Математическое описание BPSK модуляции

<span id="page-5-0"></span>Дадим простое математическое описание BPSK модуляции, используя структуру модема [1-3].

Обозначим текущее значение бита  $d_k = \pm 1$ , который является управляющим сигналом модулятора. В модуляторе (смесителе) управляющая последовательность перемножается с опорным гармоническим колебанием  $x_k = d_k \sin(\omega t)$ .

В модели канала распространения к переданному сигналу аддитивно добавляются шумы  $y_k =$  $d_k \sin(\omega t) + n_k$ .

В демодуляторе зашумленный сигнал умножается на опорное колебание

$$
z_k = \langle d_k \sin(\omega t) + n_k \rangle \sin(\omega t) = d_k \sin^2(\omega t) + n_k \sin(\omega t) =
$$
  
=  $\frac{d_k}{2} (1 - \cos(2\omega t)) + n_k \sin(\omega t).$ 

фильтрации Ha выходе ФНЧ после высокочастотных составляющих имеем последовательность с точностью до постоянного коэффициента совпадающую и передаваемой информационной последовательностью  $z_k^{\,}{}^{\alpha}d_k^{\,}{}_{\rangle_2^{\,}.}$ 

### 2 ОПИСАНИЕ ФУНКЦИОНАЛЬНЫХ SIM-МОЛЕЛЕЙ BPSK-МОЛЕМА

<span id="page-6-0"></span>Функциональная модель BPSK модема с приёмником прямого преобразования (синхронного детектирования) представлена на рис. 2.1.

Источник биполярной информационной последовательности реализован на основе генератора псевдослучайной последовательности с гауссовским распределением Random **Number** и блока двухстороннего ограничителя на основе функции  $sign(x)$ .

Модулятор BPSK сигнала реализован на основе блока Product, на один вход которого поступает биполярная информационная последовательность, а на второй - опорное гармоническое колебание с частотой  $\omega_0 = 15 \cdot pi$  радиан/сек -  $sin(\omega_0 t)$ .

Простейшая модель канала распространения собрана на основе блока *Sum*, на второй вход которого поступает шумовая псевдослучайная последовательность с гауссовским распределением Random Number. Параметр генератора Sample Time позволяет реализовать необходимую широкополосность шумов канала распространения, а параметр Variance регулировать мощность шумов в процессе измерения помехоустойчивости (зависимости вероятности битовой ошибки от соотношения сигнал/шум SNR.

Полосовой фильтр с полосой пропускания  $\Delta \omega = 4 \cdot \pi$  на основе блока Analog Filter Design призван отобразить формирующий фильтр на выходе передающей части и входную фильтрацию на входе приемной части.

**BPSK** демодулятор реализован подачей зашумлённого принятого радиосигнала на вход умножителя **Product**, на второй входы которого с генераторов Sine Wave подаются опорные колебания несущей частоты  $\omega_0 = 15 \cdot pi$  радиан/сек -  $sin(\omega_0 t)$ . Система выделения и автоматической фазовой подстройки частоты опорного колебания в модели не представлена. На выходе умножителей установлен ФНЧ (LF) с полосой пропускания  $\Delta\omega=2\cdot\pi$ фильтрации порядка радиан/сек, ДЛЯ высокочастотных продуктов преобразования. Блок *Gain* = 2 призван компенсировать коэффициент тригонометрических преобразований равный  $1/2$ .

Далее сигнал поступает на регенератор формы битов, состоящий из блока экстраполятора нулевого порядка Zero Order Hold с шагом в 1 бит и блока двухстороннего ограничителя на основе функции  $sign(x)$ .

Подсистема Subsystem Calc Err, блоки Display и Scope призваны отображать число ошибок передачи и фиксировать моменты их возникновения.

Подсистема Subsystem Measuring Power и блок Scope призваны вычислять и отображать изменение уровня мощности сигнала или смеси сигнал+шум в процессе измерения помехоустойчивости. Точка подключения измерителя мощности обусловлена блоком принятия решений, который соответствует блоку Zero Order Hold.

Блоки Spectrum Scope и Averaging Power Spectral Density призваны отображать спектры сигнальных и шумовых потоков.

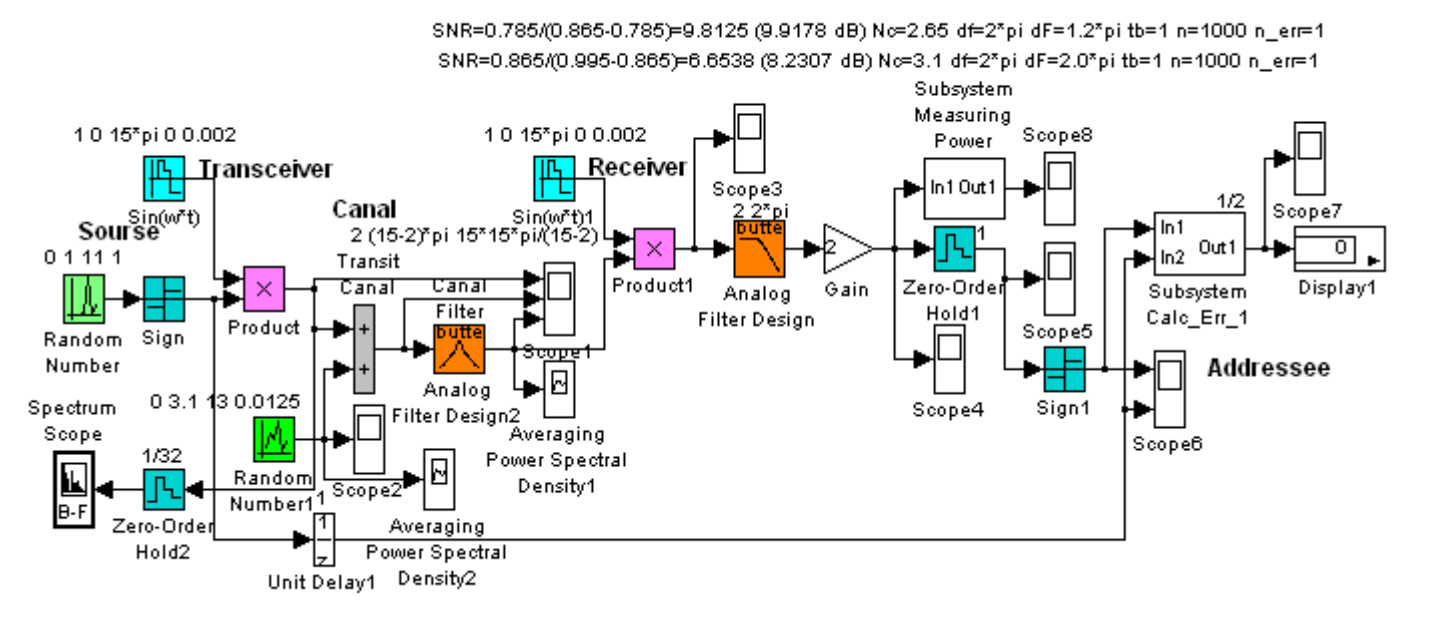

#### **Classic BPSK-Modem**

Рисунок 2.1 - Функциональная схема модели **BPSK**-модема с приёмником прямого преобразования

Функциональная модель *BPSK* модема с корреляционным приёмником представлена на рис. 2.2.

При корреляционном приеме определяется значение функции корреляции между принимаемым и опорным сигналом. Функция корреляции является функцией параметра смещения  $\tau$  и обычно функция автокорреляции симметрична относительно  $\tau = 0$  и может содержать боковые пики. Функция корреляции непрерывного сигнала определяется соотношением:

$$
R(\tau) = \int x(\tau) * y(t-\tau) d\tau,
$$

где  $y(t) = x(t) + n(t);$ 

 $x(t)$  – полезный сигнал;

 $n(t)$  – АБГШ.

При полном совпадении сигналов будет получен положительный максимум значения функции корреляции. Если сигналы находились в противофазе, то максимум станет отрицательным. При отсутствии похожести между сигналами значение функции корреляции будет равно нулю. При частичном совпадении и при наличии помех значение функции корреляции находится в диапазоне от нуля до значения ее максимума. Для дискретного и цифрового сигнала функция корреляции определяется через сумму произведения функций отсчетов

$$
R(m) = \lim_{N \to \infty} \frac{1}{N} \sum_{n=0}^{\infty} x(n) \cdot y(n-m).
$$

При описании *BPSK* модема с корреляционным приёмником целесообразно остановиться на реализации корреляционного приема и обработке сигнала, поскольку передающие части модемов совпадают. Плечи корреляционного приёмника состоят из экстраполяторов нулевого порядка *Zero Order Hold* и блока *Buffer*, которые накапливают в течение бита отсчеты опорного колебания и принятого в шумах *BPSK* модулированного радиосигнала. Накопленные отсчеты, как вектора скалярно перемножаются и суммируются блоками *Product* и *Sum*. Блок *Frame Status Conversion* призван преобразовать фреймовый тип данных в тип *double*. В данном случае реализуется накопление *64* отсчетов в течение бита.

Такая упрощенная реализация корреляционной обработки позволяет найти отсчет автокорреляционной функции опорного колебания и зашумленного радиосигнала при смещении  $\tau = 0$  и в зависимости от знака корреляции принять решение о приеме *1* или -1.

#### Classic BPSK-Modem+Correlation receiver

10\*log10(64)=18.0618 dB

SNR=0.785/(0.865-0.785)=9.8125 (9.9178 dB) No=2.65 df=2\*pi dF=1.2\*pi tb=1 n=1000 n\_err=1 Classic BPSK SNR=0.865/(0.995-0.865)=6.6538 (8.2307 dB) No=3.1 df=2\*pi dF=2.0\*pi tb=1 n=1000 n err=1 Classic BPSK SNR in=0.5/(4.58-0.5)=0.1225 (-9.1169 dB) No=4.05 tb=1 n=1000 n err=1 Classic BPSK+Corr SNR\_out=1022/(1160-1022)=7.4058 (8.6957 dB) No=4.05 tb=1 n=1000 n\_err=1 Classic BPSK+Corr SNR\_out=1022/125=8.1760 (9.1254 dB) No=4.05 tb=1 n=1000 n\_err=1 Classic BPSK+Corr SNR\_out=(1160-125)/125=8.2800 (9.1803 dB) No=4.05 tb=1 n=1000 n\_err=1 Classic BPSK+Corr

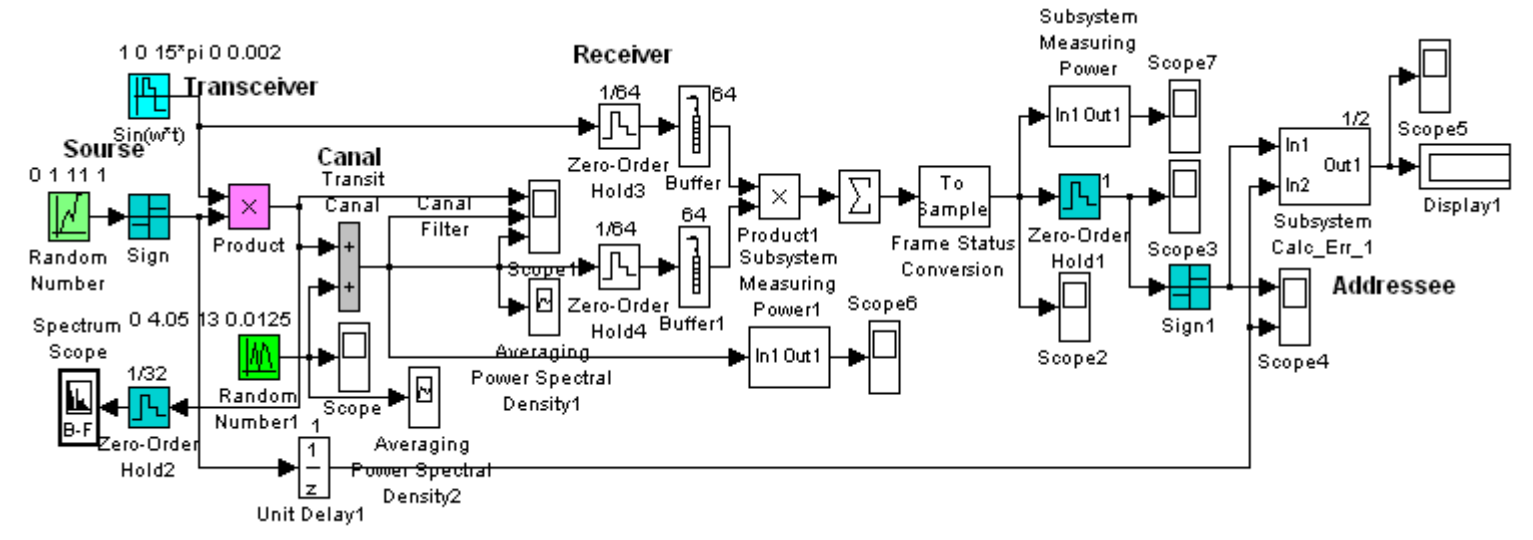

Рисунок 2.2 - Функциональная схема модели **BPSK**-модема с корреляционным приемником

Модель подсистемы детектора ошибок *Subsystem Calc Err* приведена на рис. 2.3.

В детекторе ошибок вычисляется интеграл от модуля разности входных последовательностей, т.е. площадь разностного процесса. Затем, в зависимости от длительности битов и одно- или биполярности подбирается множитель *Gain*, переводящий интеграл разности в эквивалентное количество битов (ошибок).

На первый вход подается сигнал, прошедший через всю схему, на второй вход поступает сигнал с генератора входной информационной последовательности с необходимой задержкой. К выходу подсистемы присоединены дисплей и осциллограф, на дисплее в случае наличия ошибок, будет указано их количество, а на осциллографе можно фиксировать время их возникновения.

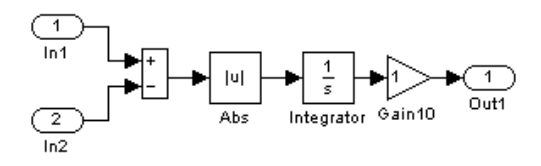

Рисунок 2.3 - Модель подсистемы детектора ошибок

Модель подсистемы измерителя мощности *Subsystem Measuring Power* приведена на рис. 2.4.

Подсистема позволяет измерить мощность как регулярных, так и случайных процессов, как вещественных, так и комплексных. С помощью блока *Dot Product* процесс умножается на сопряженный. Блоком *Complex to Real-Imag* выделяется вещественная часть. Блок *Integrator* вычисляет энергию процесса, а деление блоком *Product* энергии на время (блок *Clock*) вычисляет мощность как скорость поступления энергии.

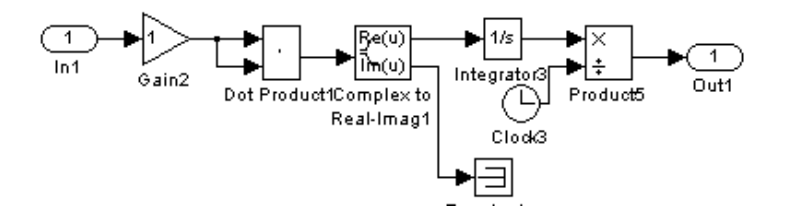

Рисунок 2.4 - Модель подсистемы измерителя мощности

**Модель коррелятора.** Корреляционный приемник реализован следующим образом (см. рис. 2.5):

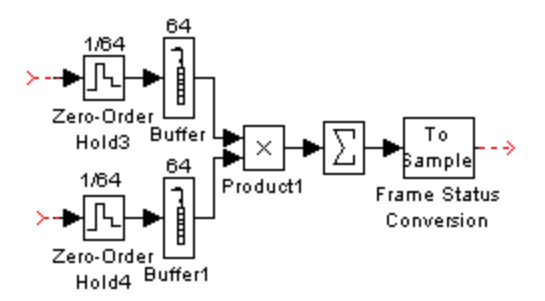

Рисунок 2.5 – Реализация корреляционного приемника

При реализации функциональной модели корреляционного приема решено ограничиться значением функции корреляции при  $\tau = 0$ .

Т.к. используются дискретные (цифровые) сигналы, то значение функции корреляции вычисляется через сумму произведений отсчетов принятого сигнала и колебаний опорного генератора соответствующей несущей. Модель коррелятора содержит два плеча накопления отсчетов. В каждом плече с помощью блоков *Zero-Order Hold* сигнал дискретизируется на отсчеты (в данном случае на *64*) и накапливается в блоках *Buffer*. Далее накопленные отсчеты попарно перемножаются в блоке *Product*. Затем вычисляется сумма этих произведений блоком *Sum*, т.е. реализуется скалярное произведение векторов накопленных отсчетов.

**Измерение** *SNR*. Отношение сигнал/шум (*SNR*) измеряется по следующей методике: для того чтобы определить мощность сигнала без шумовой составляющей  $S$  необходимо отсоединить генератор шума от модели канала распространения. Для того чтобы определить мощность смеси полезного сигнала с шумом  $SN$  генератор шумов должен быть подключен к каналу распространения. Изменение отношения сигнал/шум **SNR** достигается вариацией параметра дисперсии генератора псевдослучайной гауссовской последовательности модели канала распространения.

*SNR* рассчитывается по формуле, представленной ниже:

$$
SNR = \frac{S}{(SN - S)}.
$$

Результаты измерений фиксируется в дБ.

При большом числе испытаний, частота появлений битовых ошибок, т.е. отношение числа ошибок к общему числу битов, стремится к вероятности битовых ошибок.

**Рекомендации** для проведения исследования помехоустойчивости. При отключенном генераторе шумов канала распространения на выходе преобразователя измеряется уровень мощьности сигнала  $S$ . Подключив генератор шумов канала распространения, меняя параметр *Variance* добиваемся скажем *1*-ой ошибки на *1000* битов, получаем одну точку водопадоподобной кривой. Далее, постепенно увеличивая мощность шумов с помощью параметра *Variance* добиваемся по очереди *3-*х, *5*-ти и *8*-ми ошибок, получаем *4*-е точки водопадоподобной кривой, которую строим в полулогарифмическм масштабе с помощью *MatLab*- функции *semilogy*.

Таким образом, измерение *SNR* при соответствующем числе ошибок позволяет определить точки водопадоподобной характеристики, позволяющей оценить помехоустойчивость модема.

### <span id="page-12-0"></span>З ПРИНЦИП РАБОТЫ ФУНКЦИОНАЛЬНОЙ SIM-МОЛЕЛИ BPSK-МОЛЕМА

Опишем принцип работы BPSK модема с приёмником прямого преобразования по функциональной модели представленной на рис. 2.1. Источник на основе генератора Random Number и блока Sign формирует псевдослучайный информационный биполярный битовый поток.

Квадратурный модулятор на основе блока **Product** умножает биполярный битовый поток на колебания несущей частоты  $sin(\omega_0 t)$ .

Модель канала распространения на основе блока *Sum*, на второй вход которого поступает шумовая псевдослучайная последовательность с гауссовским распределением **Sample Random Number**  $\mathbf c$ параметром **Time** определяющим необходимую широкополосность шумов канала распространения и параметром Variance регулирующем мощность шумов в процессе измерения помехоустойчивости.

Полосовой фильтр на основе блока **Analog Filter Design** с полосой пропускания  $\Delta \omega =$ **4**  $\cdot \pi$  призван отобразить формирующий фильтр на выходе передающей части и входную фильтрацию на входе приемной части.

Демодулятор реализован умножением (блок **Product**) зашумлённого принятого радиосигнала с колебаниями генератора Sine Wave несущей частоты  $\omega_0 = 15 \cdot pi$  радиан/сек -  $sin(\omega_0 t)$ . На выходе умножителя ФНЧ (LF) с полосой пропускания порядка  $\Delta \omega = 2 \cdot \pi$ фильтруют высокочастотные продукты преобразования. Блоки **Gain** = 2 радиан компенсируют коэффициент тригонометрических преобразований равный  $1/2$ .

Далее форма принятого сигнала регенерируется блоком экстраполятора нулевого порядка Zero Order Hold с шагом в 1 бит и блоком двухстороннего ограничителя на основе функции  $sign(x)$ .

Блок Scope, установленный на выходе, позволяет наблюдать и сравнивать принятый информационный поток и подаваемый на второй вход передаваемый информационный поток.

Опишем принцип работы BPSK модема с корреляционным приёмником по функциональной модели представленной на рис. 2.2. Поскольку передающая часть модемов совпадает, рассмотрим подробнее корреляционный приёмник. Корреляционный приёмник работает с отсчетами в пределах каждого бита. Отсчеты принятого зашумленного BPSK сигнала в пределах текущего бита накапливаются в буфере первого плеча коррелятора, в буфере второго плеча коррелятора в это время накапливаются отсчеты несущего опорного гармонического колебания. Подразумевается, что генератор опорного колебания приёмника синхронизирован с генератором опорного колебания передатчика системой фазовой автоподстройки частоты ФАПЧ с точностью до фазы. Далее накопленные в буферах отсчеты покомпонентно перемножаются и суммируются как векторы (скалярное произведение). Результат этого скалярного произведения представляет собой отсчет корреляционной функции при смещении  $\tau = 0$ . В зависимости от знака принимаемого бита и шумов канала распространения значение отсчета корреляционной функции может быть как положительным так и отрицательным. Применение блока двухстороннего ограничителя на основе функции  $sign(x)$  нормирует принятые значения к  $\pm 1$ , что эквивалентно восстановлению биполярной формы принятого информационного потока.

Измерение отношения сигнал/шум SNR может быть осуществлено как на входе так и на выходе коррелятора, что позволяет оценить влияние коррелятора на SNR в зависимости от конкретных условий.

Для иллюстрации работы BPSK модема на рис. 3.1 приведены фрагменты осциллограмм BPSK модулированного сигнала, зашумленного передаваемого сигнала и сигнала прошедшего полосовой фильтр.

На рисунке 3.2 приведен фрагмент осциллограммы принятого в шумах сигнала после

### **ФНЧ** демодулятора.

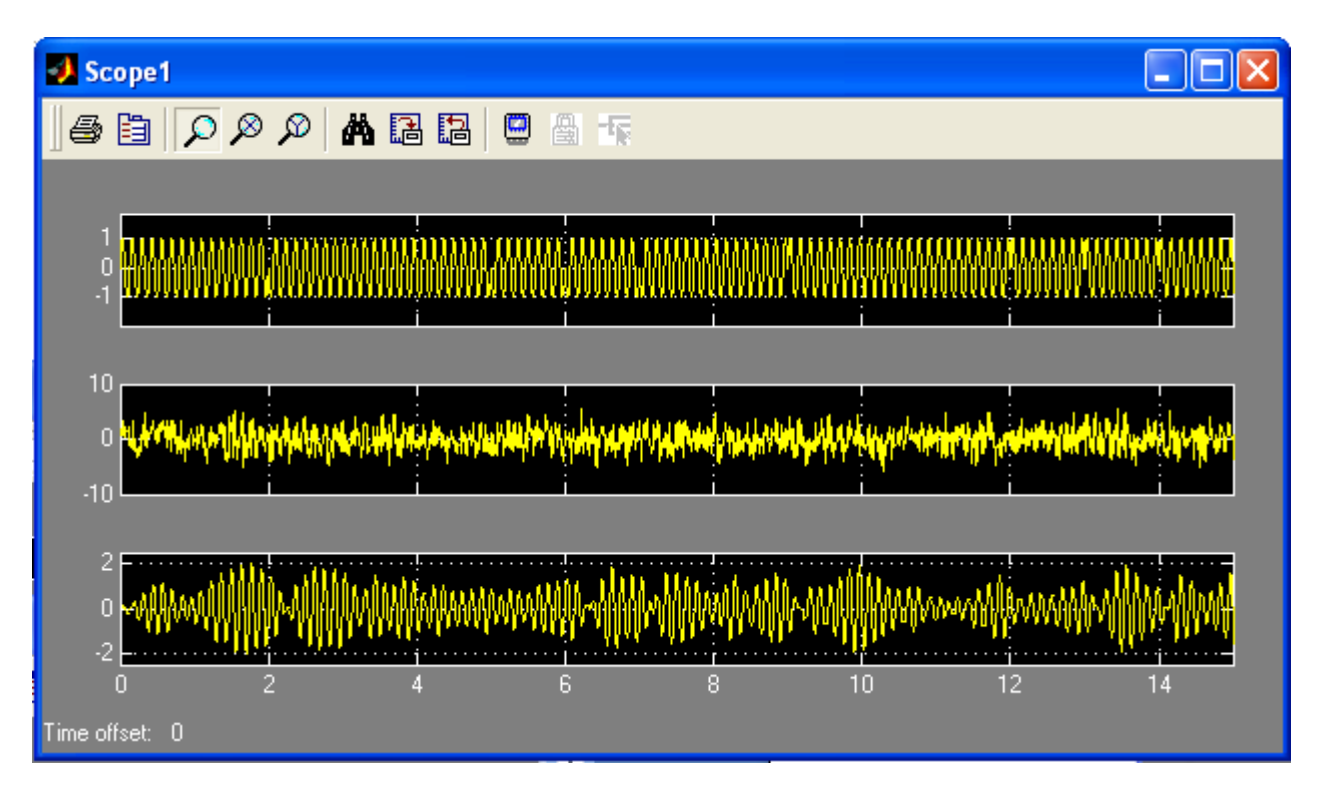

Рисунок 3.1 - Фрагменты осциллограмм *BPSK* модулированного сигнала, зашумленного передаваемого сигнала и сигнала прошедшего полосовой фильтр

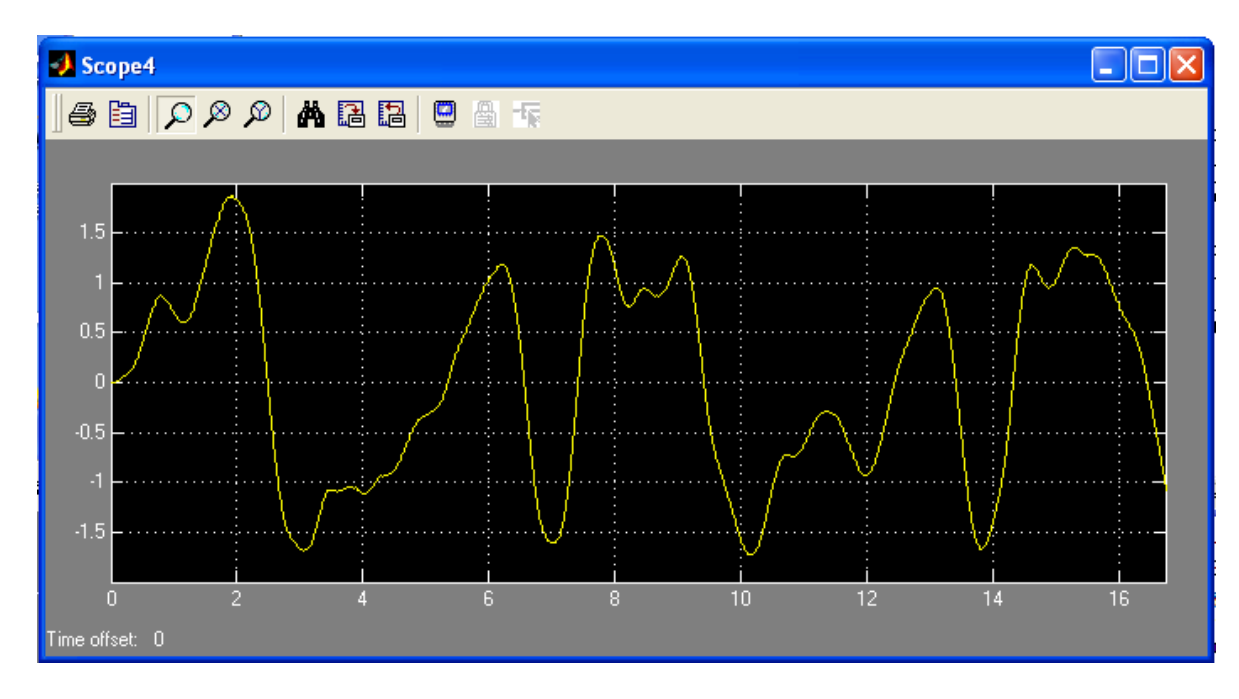

Рисунок 3.2 - Фрагмент осциллограммы принятого в шумах сигнала после **ФНЧ** демодулятора

На рисунке 3.3 приведены фрагменты осциллограмм принятого и передаваемого информационных потоков.

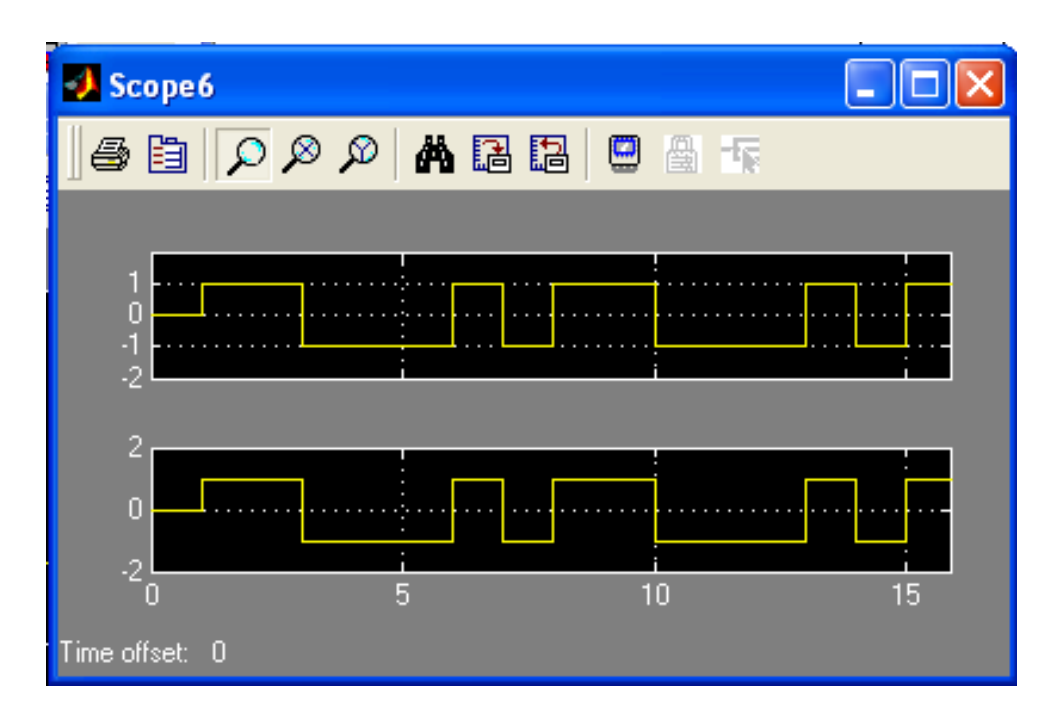

Рисунок 3.3 - Фрагменты осциллограмм принятого и передаваемого информационных потоков в отсутствии шумов

На рисунке 3.4 приведена спектрограмма *BPSK* модулированного сигнала в отсутствие шумов.

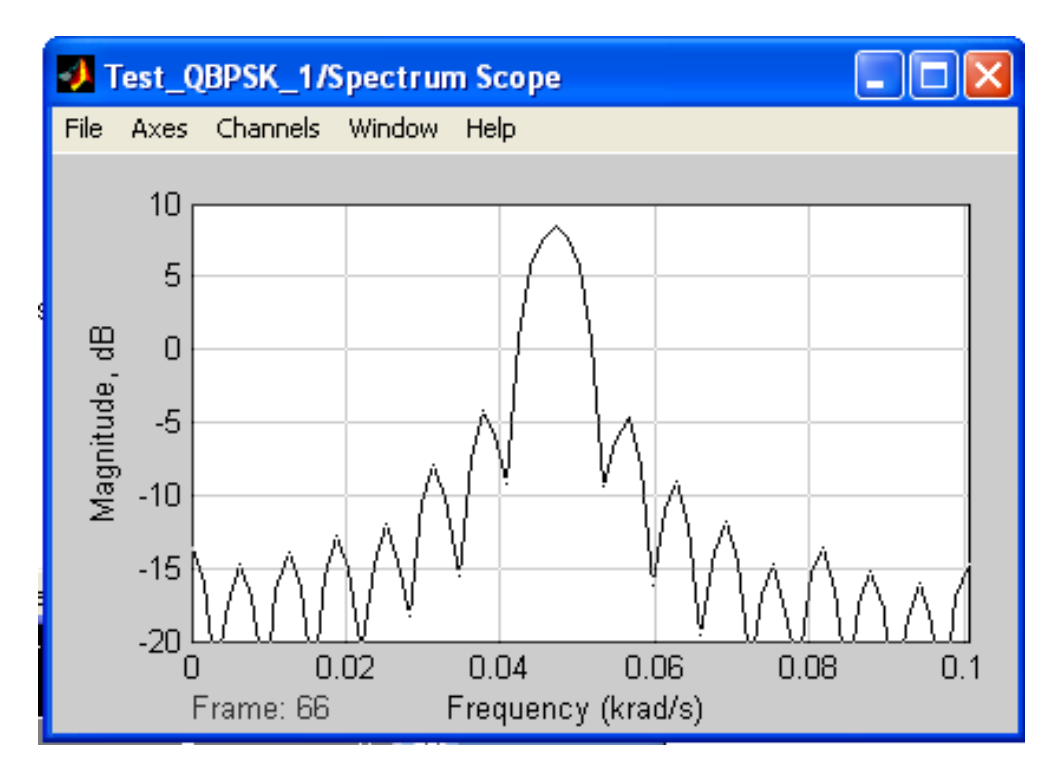

Рисунок 3.4 - Спектрограмма *BPSK* модулированного сигнала в отсутствие шумов

На рисунке 3.5 приведен фрагмент осциллограммы на выходе коррелятора в присутствии шумов.

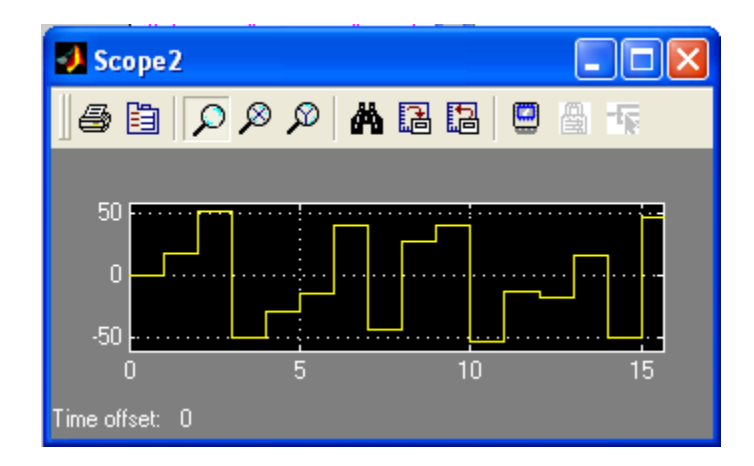

Рисунок 3.5 - Фрагмент осциллограммы на выходе коррелятора в присутствии шумов

Приведённые осциллограммы модельного исследования BPSK модема призваны ориентировать студента в процессе выполнения лабораторной работы.

### <span id="page-16-0"></span>4 КРАТКОЕ ОПИСАНИЕ ПАКЕТА SIMULINK И ИСПОЛЬЗУЕМЫХ БЛОКОВ

Пакет Simulink разработан компанией Mathworks и распространяется в составе математического пакета *MatLab*. Пакет основан на графическом интерфейсе и является типичным средством визуально-ориентированного программирования. Он обладает обширной библиотекой готовых блоков с модифицируемыми параметрами для построения моделей рассматриваемых систем и наглядными средствами визуализации результатов моделирования  $[4 - 7]$ .

#### 4.1 Запуск и работа с пакетом Simulink

<span id="page-16-1"></span>Для запуска пакета Simulink необходимо предварительно выполнить запуск системы MatLab. После открытия командного окна системы MatLab нужно запустить систему **Simulink**. Это можно сделать одним из трех способов:

нажать кнопку  $\Box$  (Simulink) на панели инструментов системы MatLab;

в строке командного окна *MatLab* напечатать Simulink и нажать клавишу Enter:

выполнить опцию Open в меню File и открыть файл модели (mdl- файл).

Последний способ предпочтителен при запуске уже готовой и отлаженной модели, когда требуется лишь провести моделирование и не нужно добавлять новые блоки в модель. При применении двух первых способов открывается окно обозревателя библиотеки блоков (Simulink Library Browser) (рисунок 4.1).

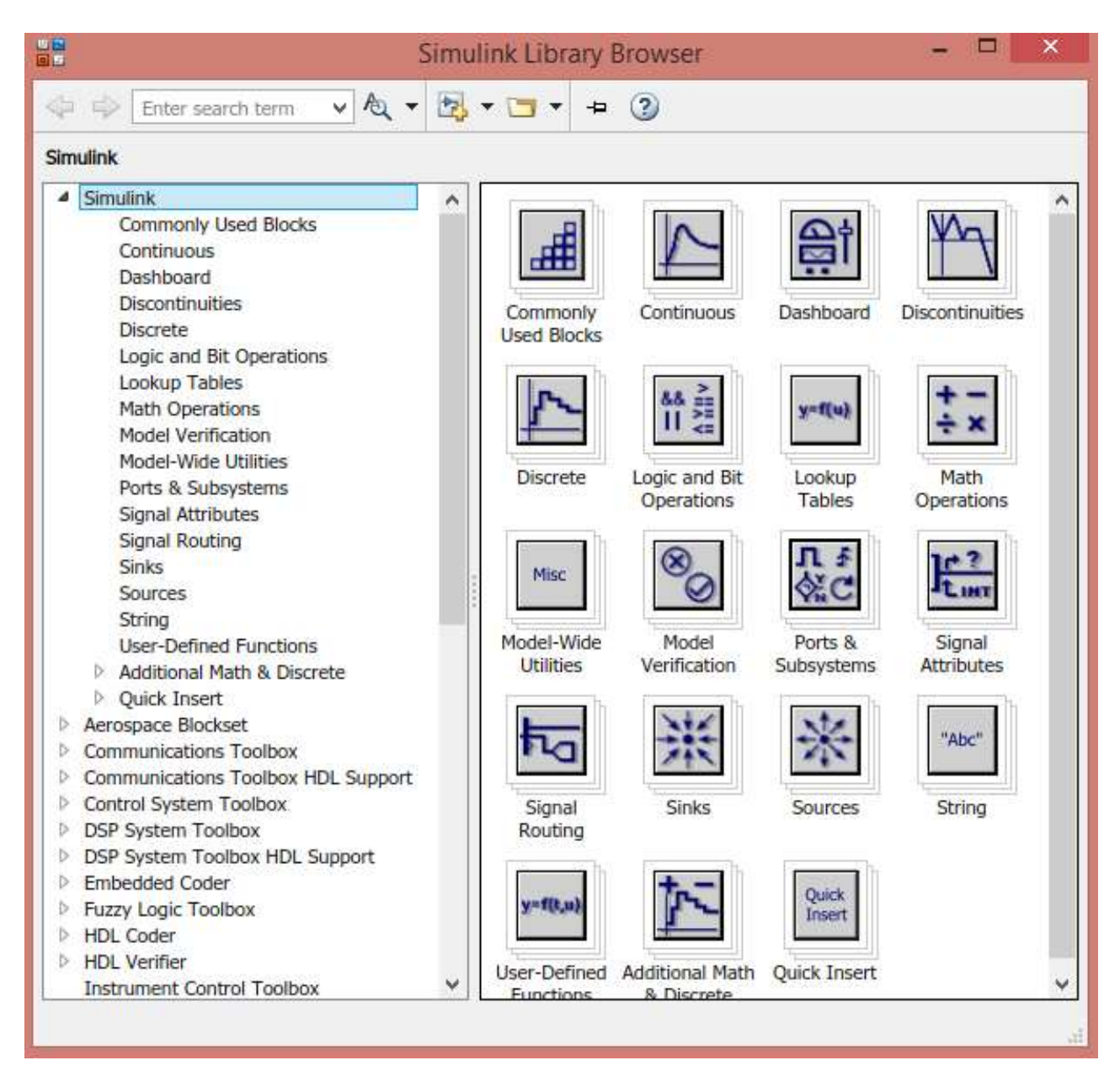

Рисунок 4.1 – Библиотека блоков *Simulink Library Browser*

На рисунке 4.1 выведена библиотека системы *Simulink* (в левой части окна) и показаны ее разделы (в правой части окна). Основная библиотека системы содержит следующие разделы:

- *Continuous* блоки аналоговых элементов;
- *Discontinuous* блоки нелинейных элементов;
- *Discrete* блоки дискретных элементов;
- *Look-Up Tables* блоки таблиц;
- *Math Operations* блоки элементов, определяющие математические операции;
- *Model Verification* блоки проверки свойств сигнала;
- *Model-Wide Utilities* раздел дополнительных утилит;
- *Port & Subsystems* порты и подсистемы;
- *Signal Attributes* блоки маршрутизации сигналов;
- *Signal Routing* блоки маршрутизации сигналов;
- *Sinks* блоки приема и отображения сигналов;
- *Sources* блоки источников сигнала;
- *User-Defined Function* функции, определяемые пользователем.

### **4.2 Описание используемых блоков библиотеки** *Simulink*

<span id="page-18-0"></span>Ниже описаны основные блоки базовых разделов библиотеки *Simulink*, используемые в функциональной схеме *OQPSK*-модема:

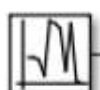

Random Number

**Random Number** – блок источника случайного дискретного сигнала с нормальным распределением. Назначение: формирование случайного сигнала с нормальным распределением уровня сигнала. Параметры блока: *Mean* - среднее значение сигнала, *Variance* - дисперсия (среднеквадратическое отклонение), *Initial seed* – начальное значение.

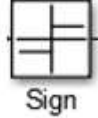

*Sign* – блок определения знака сигнала. Назначение: определяет знак входного сигнала, при этом, если **x** – входной сигнал, то сигнал на выходе определяется выражением:

$$
sign = \begin{cases}\n-1, & \text{rge } x < 0; \\
0, & \text{rge } x = 0; \\
1, & \text{rge } x > 0.\n\end{cases}
$$

Параметры блока: флажок *Enable zero crossing detection* позволяет фиксировать прохождение сигнала через нулевой уровень.

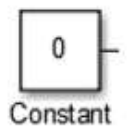

*Constant* – блок источника постоянного сигнала. Назначение: Задает постоянный по уровню сигнал. Параметры: *Constant value* – постоянная величина, *Interpret vector parameters as 1-D* – интерпретировать вектор параметров как одномерный (при установленном флажке). Значение константы

может быть действительным или комплексным числом, вычисляемым выражением, вектором или матрицей.

$$
\begin{array}{c}\n\hline\n\leftarrow \\
\hline\n\text{Relational} \\
\text{Operator}\n\end{array}
$$

*Relational Operator* – блок вычисления операции отношения. Назначение: блок сравнивает текущие значения входных сигналов. Параметры: *Relational Operator* – тип операции отношения (выбирается из списка): «= =» – тождественно равно, «~ =» – не равно, «<» – меньше, «< =» – меньше или равно,  $\langle \rangle = \rangle - 6$ ольше или равно,  $\langle \rangle = -6$ ольше.

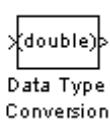

*Data Type Conversion* – блок преобразования типа сигнала. Назначение: блок преобразует тип входного сигнала. Параметры: *Data type* – тип данных выходного сигнала. Может принимать значения (выбираются из списка): *auto, double, single, int8, int16, int32, uint8, uint16, uint32 и boolean. Saturate on integer overflow* (флажок) – подавляет переполнение целого. При

установленном флажке ограничение сигналов целого типа выполняется корректно.

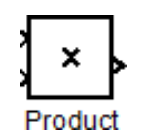

*Product* – блок умножения и деления. Назначение: вычисление произведения текущих значений сигналов. Параметры блока: *Number of inputs* – количество входов, может задаваться как число или как список знаков. В списке знаков можно использовать знаки: \* – умножить и / – разделить. *Multiplication* – способ выполнения операции, может принимать значения из списка: *Element-wise* – поэлементный; *Matrix* – матричный. Флажок *Show additional parameters* – показать дополнительные

параметры. При выставленном флажке отображается окно списка *Output data type mode*, в нашем случае флажок не используется.

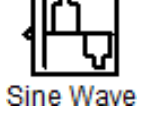

*Sine Wave* – блок источника синусоидального сигнала. Назначение:

формирование синусоидального сигнала с заданной частотой, амплитудой, фазой и смещением. Параметры блока: *Sine Type* – способ формирования сигнала реализуется двумя алгоритмами: *Time-based* – по текущему времени (для аналоговых систем) или по значению сигнала на предыдущем шаге и величине такта дискретности (для дискретных систем); *Sample-based* – по величине такта дискретности и количеству расчетных шагов на один период синусоидального сигнала. Вид окна задания параметров меняется в зависимости от выбранного способа формирования синусоидального сигнала.

*Scope* – блок осциллографа. Назначение: построение графиков исследуемых сигналов как функций времени. Открытие окна осциллографа производится двойным щелчком ЛКМ на пиктограмме блока. В случае векторного сигнала каждая компонента вектора отображается отдельным цветом. Настройка окна Scope осциллографа выполняется с помощью панелей инструментов, позволяющих: осуществить печать содержимого окна осциллографа; установить параметры, в частности, *Number of axes* – число входов осциллографа, *Time range –* отображаемый временной интервал и другие; изменить масштабы графиков; установить и сохранить настройки; перевести в плавающий режим и так далее.

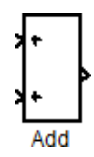

*Add* – блок сумматора. Назначение: вычисление алгебраической суммы текущих значений входных сигналов. Параметры блока: *Icon shape* – форма блока, выбирается из списка: *round* – круг; *rectangular* – прямоугольник. *List of sign* – список знаков из набора: + – плюс; - – минус, | – разделитель. Флажок *Show additional parameters* – показать дополнительные параметры, при выставленном

флажке отображаются окна списка *Output data type mode*, в нашем случае не используется. Количество входов и соответствующие им операции определяются списком знаков *List of sign*. При этом метки входов обозначаются соответствующими знаками. В списке *List of sign* можно также указать число входов, при этом все входы будут суммирующими.

*Analog Filter Design* – блок аналогового фильтра заданного метода проектирования и типа из подраздела *Filter Design***;** подраздела *Filtering*, Analog Filter Design раздела DSP Blockset. Назначение: аналоговая фильтрация низкочастотных

составляющих спектра входного сигнала. Параметры блока: *Design method* – метод проектирования, выбирается из списка: *Butterworth* – фильтр Баттерворта; *Chebuschev I* – фильтр Чебышева 1-го рода; *Chebuschev II* – фильтр Чебышева 2-го рода; *Elliptic* – фильтр эллиптический; *Bessel* – фильтр Бесселя. *Filter type* – тип фильтра, выбирается из списка: *Lowpass* – нижних частот; *Highpass* – верхних частот; *Bandpass* – полосно-пропускающий; *Bandstop* – полосно-заграждающий. Далее для каждого метода проектирования и типа фильтра выдается свой список параметров. Так для фильтра Баттерворта типа нижних частот параметрами являются: *Filter order* – порядок фильтра; *Passband edge frequency (rads/sec)* – нижняя граничная частота (радиан в секунду). Для других методик проектирования и типов фильтров определяемые параметры очевидны.

*Gain* – блок усилителя. Назначение: блок *Gain* умножает входной сигнал на постоянный коэффициент; Параметры блока: *Multiplication* – способ выполнения операции, значение параметра выбирается из списка: *Element-wise K\*u* – поэлементный; *Matrix K\*u* – матричный, коэффициент усиления является левосторонним оператором; *Matrix u\*K* – матричный, коэффициент усиления является правосторонним оператором; *Matrix K\*u* (*u*-вектор) – векторный, коэффициент усиления является левосторонним оператором. Флажок *Show additional parameters* – показать дополнительные параметры, при выставленном флажке отображаются окна списков *Parameter data type mode***,** *Output data type mode***.** *Saturate on integer* – подавлять переполнение целого. При установленном флажке ограничение сигналов целого типа выполняется корректно.

*Zero-Order Hold –* экстраполятор нулевого порядка. Назначение: Zero-Order Hold

экстраполяция входного сигнала на интервале дискретизации. Блок фиксирует значение входного сигнала в начале интервала дискретизации и поддерживает на выходе это значение до окончания интервала дискретизации. Затем выходной сигнал изменяется скачком до величины входного сигнала на следующем шаге дискретизации. Параметры блока: *Sample time* – такт дискретности. Блок экстраполятора нулевого порядка может использоваться также для согласования работы дискретных блоков, имеющих разные такты дискретности.

*Sample time* – шаг модельного времени.

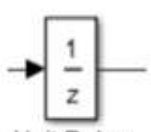

Unit Delay

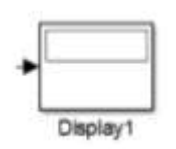

*Displa***y** – блок цифрового дисплея. Назначение: отображает значение сигнала в виде числа. Параметры: *Format* – формат отображения данных. Параметр *Format* может принимать следующие значения: *short* – 5 значащих десятичных цифр, *long* – 15 значащих десятичных цифр*, short\_e* – 5 значащих десятичных цифр и 3 символа степени десяти, *long\_e* – 15 значащих десятичных цифр и 3

*Unit delay* – блок единичной дискретной задержки. Назначение: выполняет задержку дискретного сигнала на заданный шаг модельного времени. Параметры блока: *Initial conditions* – начальное значение выходного сигнала;

символа степени десяти, *bank* – "денежный" формат. Формат с фиксированной точкой и двумя десятичными цифрами в дробной части числа; *Decimation* – кратность отображения входного сигнала, при *Decimation* **= 1** отображается каждое значение входного сигнала, при *Decimation* = 2 отображается каждое второе значение, при *Decimation* =  $3 -$  каждое третье значение и т.д.; *Sample time* – шаг модельного времени. Определяет дискретность отображения данных; *Floating display* (флажок) – перевод блока в "свободный" режим. В данном режиме входной порт блока отсутствует, а выбор сигнала для отображения выполняется щелчком ЛВМ на соответствующей лини связи. В этом режиме для параметра расчета *Signal storage reuse* должно быть установлено значение **off** (вкладка *Advanced* в окне диалога *Simulation parameters*…).

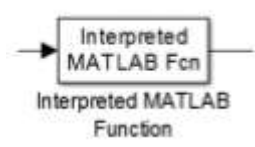

*MatLab Fcn* – блок задания функции. Назначение: задает выражение в стиле языка программирования *MatLab*. Параметры: *MatLab function* – Выражение на языке *MatLab***.** *Output dimensions* – размерность выходного сигнала. Значение параметра минус 1 предписывает блоку определять размерность автоматически. *Output signal type* – тип выходного сигнала.

Выбирается из списка: *real* – действительный сигнал, *complex* – комплексный сигнал, *auto* – автоматическое определение типа сигнала; *Collapse 2-D results to 1-D* – преобразование двумерного выходного сигнала к одномерному.

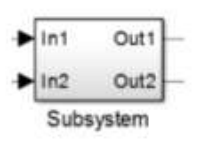

*Subsystem* – виртуальная и монолитная подсистемы. Доступ к окну параметров подсистемы осуществляется через меню *Edit* командой *Block Parameters*. Параметры: *Show port labels* – показать метки портов, *Treat as atomic unit* (флажок) – считать подсистему монолитной. Таким образом, блоки виртуальной и монолитной подсистем – это один и тот же блок,

отличающийся значением данного параметра. *Access* – доступность подсистемы для изменений. Выбирается из списка: *ReadWrite* – пользователь может открывать и изменять подсистему*, ReadOnly* – пользователь может открывать подсистему только для просмотра, *NoReadOrWrite* – пользователь не может открывать и изменять подсистему; *Name of error callback function* – имя функции используемой для обработки ошибок возникающих в данной подсистеме.

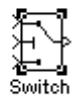

**Переключатель.** Назначение: Выполняет переключение входных сигналов по сигналу управления.

Параметры блока: *Criteria for passing first input*: Значение параметра выбирается из списка:

*U2>= Theshold* – входной сигнал больше или равен пороговому значению;

*U2> Theshold* – входной сигнал больше порогового значения;  $U2 \sim$  *Theshold* – входной сигнал не равен пороговому значению. *Theshold* – порог.

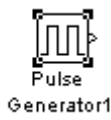

**Pulse generator –** блок источника импульсного сигнала. *Назначение:* формирование сигнала в форме прямоугольных импульсов. *Параметры блока:* **Pulse Type** – способ формирования сигнала, может принимать два значения: **Time-based** – по текущему времени; **Sample-based** – по величине такта дискретности и количеству шагов моделирования. Вид

окна параметров зависит от выбранного способа формирования сигнала. **Amplitude** – амплитуда; **Period** – период, задается в секундах при способе **Time-based** или количеством тактов при способе **Sample-based**; **Pulse width** – ширина импульса, задается в процентах от периода при способе **Time-based** или количеством тактов при способе **Sample-based**; **Phase delay** – фазовая задержка, задается в секундах при способе **Time-based** или количеством тактов при способе **Sample-based**; **Sample time** – такт дискретности; флажок **Interpret vector parameters as 1 - D** – интерпретировать вектор как массив скаляров.

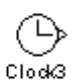

**Источник времени.** Назначение: Формирует сигнал, величина которого на каждом шаге равна текущему времени моделирования. Параметры блока: *Display time:* Включение отображения времени на пиктограмме; *Decimation*: Шаг обновления времени.

**Блок скалярного произведения.** Назначение: Выполняет вычисление скалярного произведения двух векторов. Параметров блока нет. Блок выполняет вычисление выходного сигнала в соответствии с выражением

$$
y = sum(conj(u1)) * u2),
$$

где  $u1$  и  $u2$  – входные векторы;  $\text{conj}$  – операция комплексного сопряжения;  $\text{sum}$  – операция суммирования.

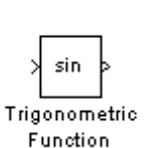

**Trigonometric Function**- тригонометрическая функция. *Назначение:* вычляет выбранную тригонометрическую функцию. *Параметры блока:* **Function**вид вычисляемой функции. Вид функции выбирается из списка: **sin, cos, tan, asin, acos, atan, atan2, sinh, cosh, tanh**. **Output signal type-** тип выходного сигнала. Тип выходного сигнала выбирается из списка: **auto**- автоматическое

определение типа, **real**- действительный сигнал, **complex**- комплексный сигнал. При векторном или матричном входном сигнале блок выполняет поэлементное вычисление заданной функции.

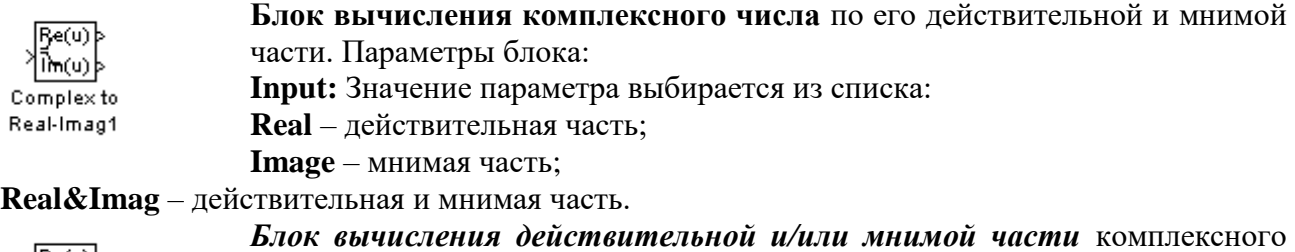

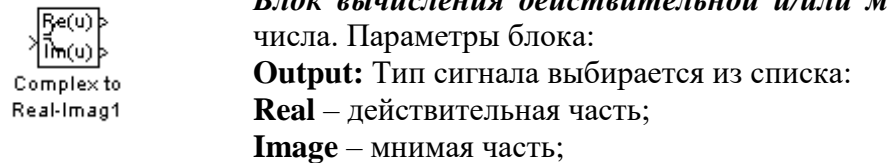

**Real&Imag** – действительная и мнимая часть.

Входной сигнал блока может быть скалярным, векторным или матричным.

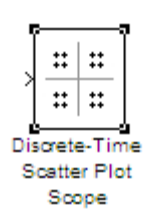

**Discrete-Time Scatter Plot Scope** – блок отображения диаграммы рассеяния фазовых состояний сигнала из подраздела **Comm Sinks** раздела **Communication Blockset** библиотеки **Simulink [6].** *Назначение:* отображение диаграммы рассеяния фазовых состояний за счет влияния полосы пропускания и помех тракта передачи. *Параметры блока:* Флажок **Show Plotting Properties** – показать графические установки; **Samples per Symbol** – шаг периода символа; **Offset (samples)** –

смещение шагов; **Points displayed** – число отсчетов сигнала, начиная с которого отображается диаграмма; **New points per display** – число отсчетов при обновлении отображения; флажки **Show Rendering Properties, Show Axes Properties, Show Figure Properties** – показать свойства отображения, осей и фигуры в нашем случае не используются.

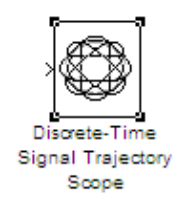

**Discrete-Time Signal Trajectory Scope –** блок отображения диаграммы переходов фазовых состояний сигнала из подраздела **Comm Sinks** раздела **Communication Blockset** библиотеки **Simulink [6].** *Назначение:* отображение диаграммы рассеяния фазовых состояний за счет влияния полосы пропускания и помех тракта передачи. *Параметры блока:* Флажок **Show Plotting Properties** – показать графические установки; **Samples per Symbol** – шаг периода символа; **Offset (samples)** –

смещение шагов; **Points displayed** – число отсчетов сигнала, начиная с которого отображается диаграмма; **New points per display** – число отсчетов при обновлении отображения; флажки **Show Rendering Properties, Show Axes Properties, Show Figure Properties** – показать свойства отображения, осей и фигуры в нашем случае не используются.

В нашем случае диаграммы блоков *Discrete-Time Scatter Plot Scope* и *Discrete-Time Signal Trajectory Scope* позволяют оценить влияние метода модуляции, полосы пропускания и шумов канала передачи на фазовую диаграмму состояний принятого сигнала.

### 5 ЭКСПЕРИМЕНТАЛЬНОЕ ЗАДАНИЕ

#### Исходные данные.

<span id="page-23-0"></span>Для исследования BPSK модема устанавливаем в генераторе Random Number с помощью параметра *Sample Time* длительность бита информационного потока  $\tau_h = 1$ , для обеспечения широкополосности шума в генераторе шума канала распространения параметр Sample Time задать равным  $0.0125$ ; частоты опорных гармонических генераторов выставить равными  $\omega_0 = 15 \cdot pi$  радиан/сек; для корректной работы блока Averaging Power Spectral Density следующие параметры: Length of buffer – 128, Number of points for fft – 512, Plot after how many points  $-64$ , Sample time  $-0.05$ . Все основные параметры блоков, в качестве подсказок указаны на рис. 2.1 и 2.2 над блоками.

#### Экспериментальное задание.

1. Собрать *Sim-модели BPSK* модемов с приёмником прямого преобразования и корреляционным приёмником, показанные на рисунках 2.1 и 2.2. Параметры моделей задать, как показано на рис. 2.1 и 2.2. Отладку моделей вести при отключенных шумах канала распространения.

2. Определить при каком уровне шума появляется вероятность появления битовой ошибки равная 0.001 для исследуемых моделей. По полученным данным рассчитать SNR (в dB). Длину информационного потока установить порядка 1000 битов. Данные исследования занести в отчет.

3. Сравнить результаты измерения помехоустойчивостей (SNR) BPSK модемов и слелать выволы.

4. Составить отчёт по проделанной работе (цели, задачи, функциональная схема, принцип работы, наиболее важные осциллограммы и спектрограммы, выводы).

## **6 КОНТРОЛЬНЫЕ ВОПРОСЫ**

- <span id="page-24-0"></span>1. Принцип **BPSK** манипуляции (модуляции).<br>2. Принцип приёмника прямого преобразовани
- 2. Принцип приёмника прямого преобразования (синхронного детектирования).<br>3. Принцип работы корреляционного приёмника.
- 3. Принцип работы корреляционного приёмника.
- 4. Устройство *BPSK* модулятора.
- 5. Назначение ФНЧ (**LF**) *BPSK* демодулятора.
- 6. Назначение полосового фильтра в *BPSK* модеме.
- 7. От чего зависит вероятность появления битовых ошибок?
- 8. Какова помехоустойчивость *BPSK* модуляции среди *MPSK* модуляций?
- 9. Какова спектральная эффективность *BPSK* модуляции среди *MPSK*

# модуляций?

10. Чем определяется полоса пропускания псевдослучайного битового потока?

### **СПИСОК ИСПОЛЬЗОВАННЫХ ИСТОЧНИКОВ**

<span id="page-25-0"></span>1. Муравьёв В.В. Полосовая модуляция в системах телекоммуникаций: учеб. метод. пособие / В.В. Муравьёв, С.А. Кореневский, Т.М. Печень. – Минск: БГУИР, 2019.- 79 с.

2. Леонидов В.В. Конспект лекций «Модуляция и демодуляция цифровых сигналов». Учебно-методический комплект по дисциплине «Цифровая обработка». МГТУ имени Н.Э. Баумана. [Электронный ресурс]. – Режим доступа: https://leonidov.su/wpcontent/uploads/2020/04/Modulation-and-Demodulation-of-Digital-Signals-Lecture-V.V.- Leonidov.pdf (дата обращения 09.09.2022).

3. Сигналы с двоичной фазовой манипуляцией (BPSK). [Электронный ресурс]. Режим доступа: https://ru.dsplib.org/content/signal\_bpsk/signal\_bpsk.html (дата обращения 14.09.2022).

4. Гультяев А.К. MatLab 5.3. Имитационное моделирование в среде Windows: Практическое пособие / А.К. Гультяев – СПб.: КОРОНА принт, 2001.– 400 с.

5. Черных И.В. Simulink: среда создания инженерных приложений. / Под общ. ред. В.Г. Потемкина – М.: ДИАЛОГ-МИФИ, 2003.– 496 с.

6. Дьяконов В.П. MatLab 6.5 SP1/7 + Simulink 5/6. Основы применения. Сер. Библиотека профессионала / В. П. Дьяконов - М.: СОЛОН-Пресс, 2005.– 800 с.

7. Дьяконов В.П. MatLab 6.5 SP1/7 + Simulink 5/6 в математике и моделировании. Сер. Библиотека профессионала / В. П. Дьяконов - М.: СОЛОН-Пресс, 2005.– 576 с.